Bitget网页版登录地址:https://www.bitget.site/zh-CN/。登录Bitget官网,选 择"邮箱/手机号码注册",输入"邮箱/手机号码"- "设置密码"- "确认密码" ,勾选"用户协议",等待邮箱/手机短信验证码,完成注册。

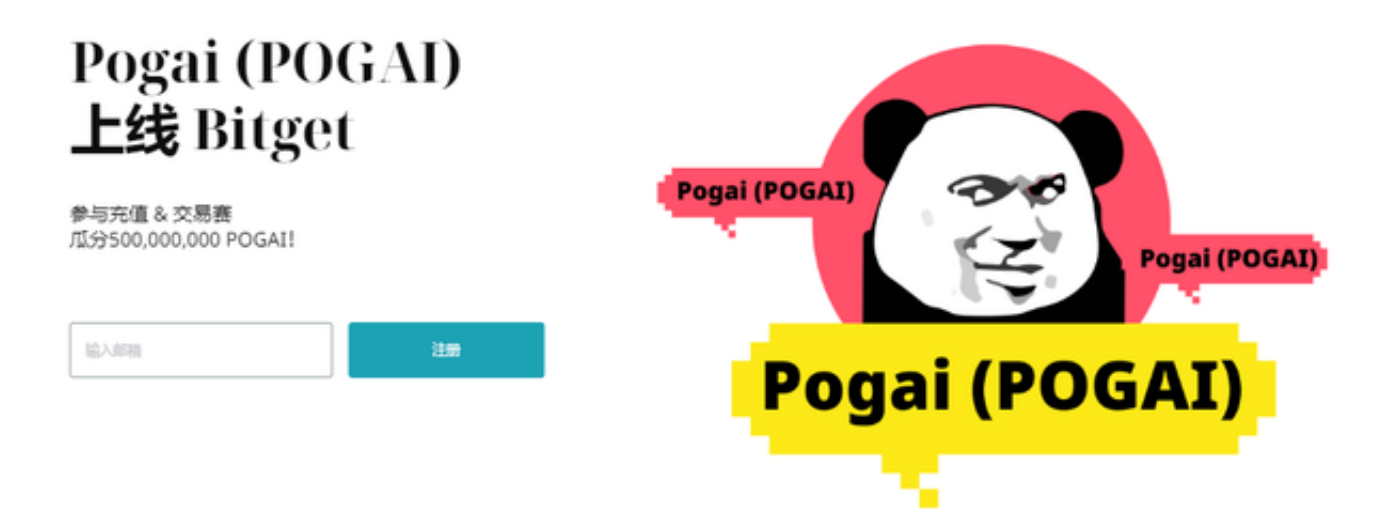

Bitget的特殊功能

 Bitget有几个特殊功能,具体包括三个:copytrading、Bitget代币和Groupcoin 。

复制交易是Bitget独有的。它的工作方式类似于KuCoin交易机器人的工作方式, 但它专门复制最成功的交易者。

然而,重要的是要注意,即使是最好的交易者也有他们失误的时刻。更不用说, 他们经常使用他们可以承受的损失的钱。使用此功能并不能保证成功。尽管如此, 这是一个有趣的功能,如果谨慎使用,可以产生结果。

 Bitget代币(股票代码BGB)的工作方式与BNB等其他交易所币类似。当你持有B GB时,你的交易费用可以来自你的BGB存储。为此,请务必选中"通过BGB支付交 易费用将减少20%"框。

为此,请单击"资产"页面。它位于你将加密货币转移到你的"现货"帐户的同 一个地方。

 接下来,我们有GroupCoin。这对于Bitget来说是完全独一无二的。它采用了Gro upon的概念,它利用一大群人的购买力来获得折扣,并将其应用于加密货币世界  $\overline{a}$ 

通过将所有购买加密货币(例如比特币)的个人组合在一起,让你获得折扣。折 扣各不相同,因此请查看Groupcoin部分。要试用它,只需单击页面顶部的"更多 "。

它就在"支持"旁边。单击后,将出现一个下拉菜单。点击"Groupcoin"即可。

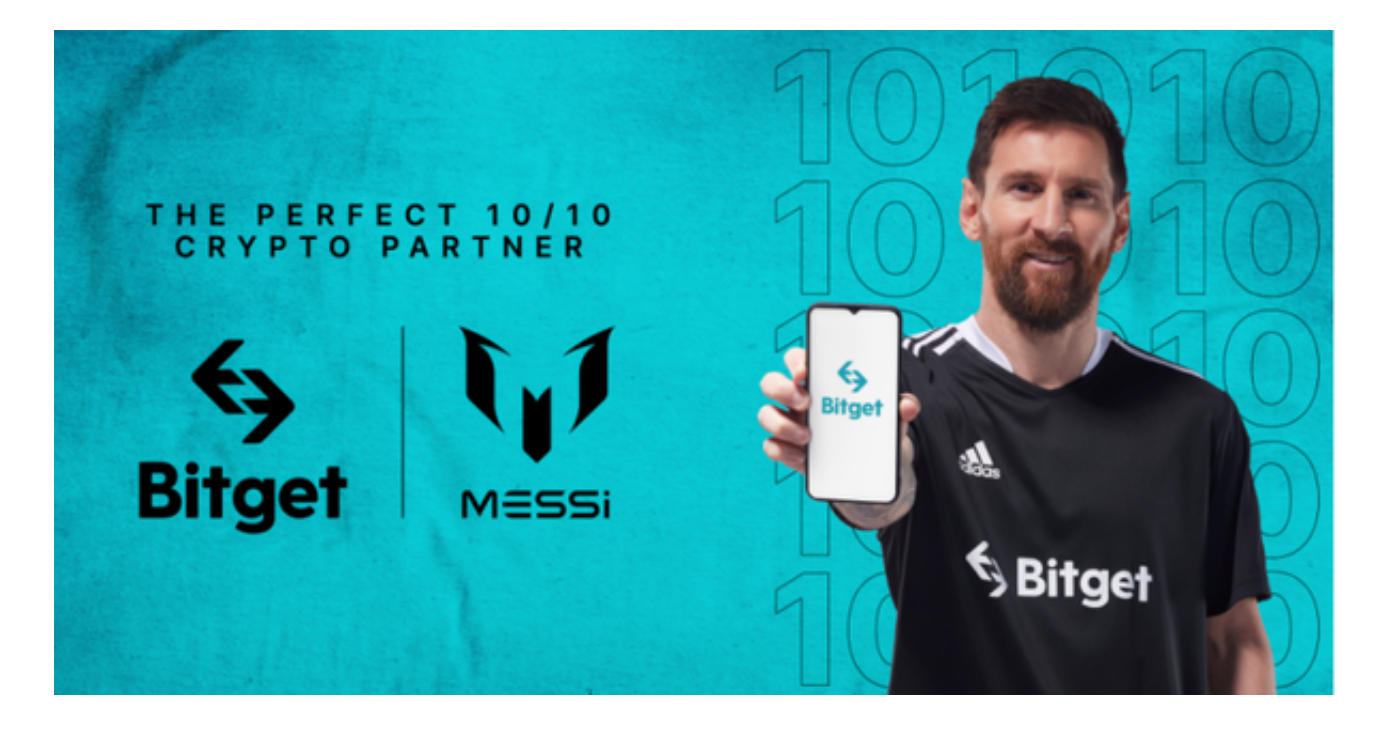

如何开通使用Bitget账户

- 1)打开BitKeep DApp专区,搜索栏[Bitget]点击进入,选择[Start];
- 2)设置密码,勾选同意点击[OK][Active Now]进入Bitget界面开始你的交易吧。
- 3)如何使用Bitget进行开仓

点击[Market]选择自己想要交易的合约对。

进入交易页面,调节交易杠杆倍数;

 选择交易的保证金模式「全仓模式」&「逐仓模式」; 选择委托方式「限价委托」&「市价委托」&「计划委托」;

输入数量,可看到当前数量所占用的保证金,提交委托;

成交后,可以看到当前持仓,可在当前仓位调节保证金、杠杆以及设置止盈止损; 持仓后,可在资产看到保证金余额及未实现盈亏的金额。